## **CalDAV / CardDAV allow delete via Synchronization**

The CalDAV / CardDAV features are available only for Enhanced mailboxes.

Due to a bug in Android 12 some phones started to delete contacts via Microsoft ActiveSync. Therefore, GroupOffice has implemented a new CalDAV / CardDAV setting that disallows deletes via sync by default now. More info on the bug can be found here: [https://eu.community.samsung.com/t5/galaxy-z](https://eu.community.samsung.com/t5/galaxy-z-fold-z-flip/outlook-contacts-gone-after-android-12-update/td-p/4567744/page/2)[fold-z-flip/outlook-contacts-gone-after-android-12-update/td-p/4567744/page/2.](https://eu.community.samsung.com/t5/galaxy-z-fold-z-flip/outlook-contacts-gone-after-android-12-update/td-p/4567744/page/2)

Because this option is disabled by default, you might now receive this error in your CalDAV / CardDAV client: ⊕

**Deleting is disabled by user sync settings**

## To enable delete via synchronization:

- Go to the **[Webmail](https://wiki.emailarray.com/display/Support/Webmail+client)**
- Log in using your full **e-mail address** and your **current e-mail password**
- Click on the **User** icon from the top right to activate the menu. Then click on **My account**

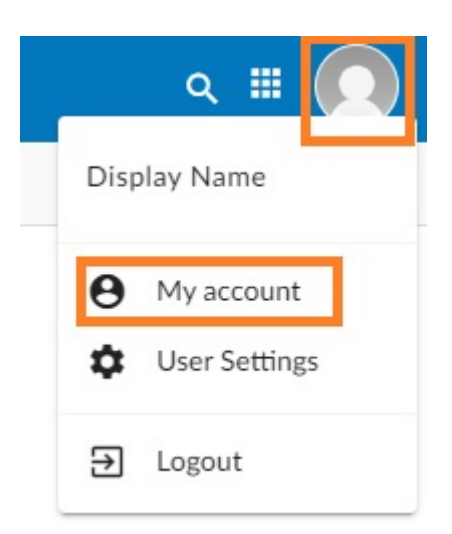

In the **Synchronization** tab, find the **Allow delete via synchronization** section.

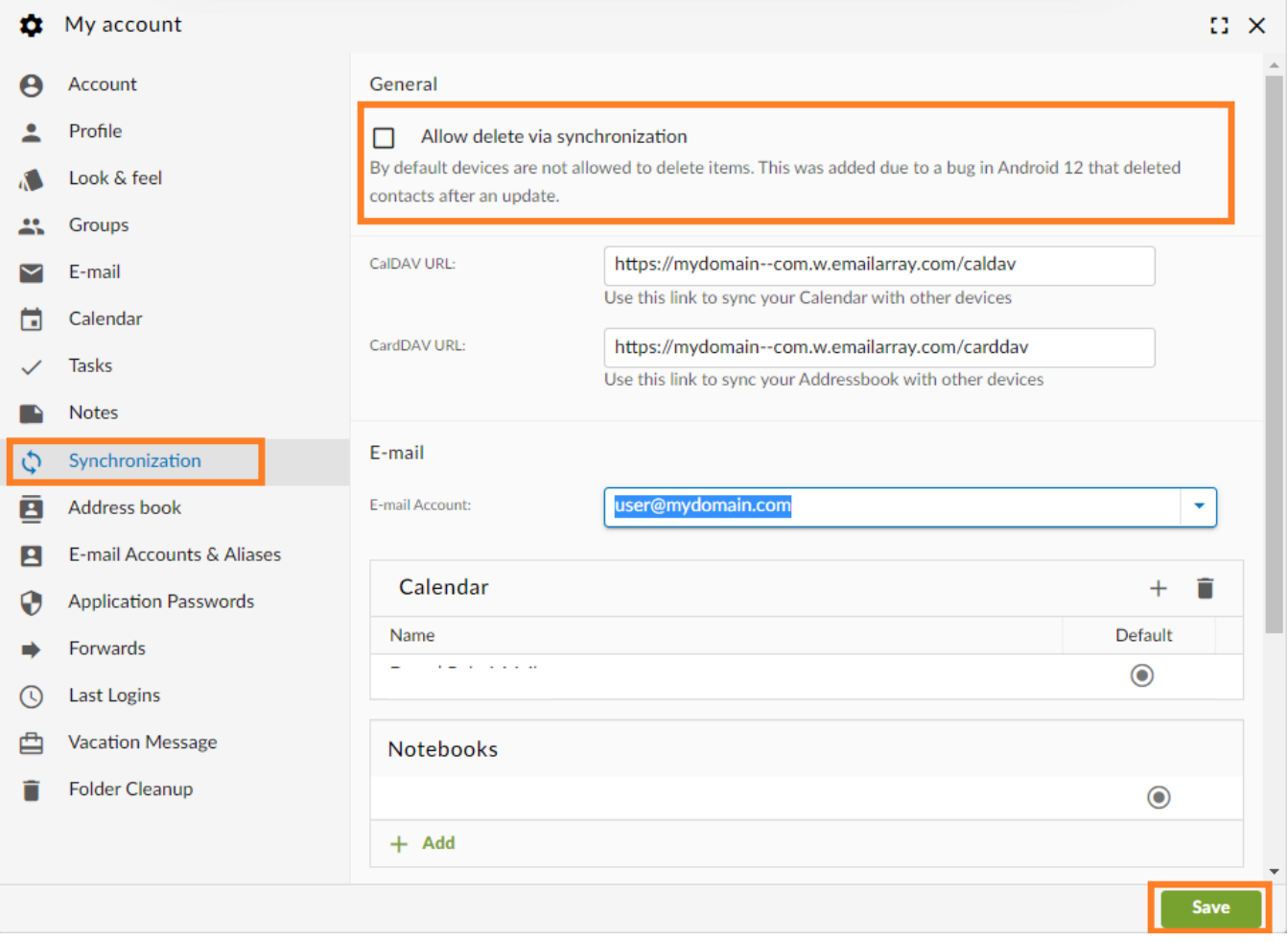

Enable the feature using the checkmark

Click on the **Save** button.